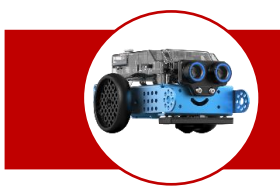

# Comment participer au défi Roboteck-Cycle 3 « Un robot à l'épreuve du feu » ?

Nom : ………………………………………… Prénom : ……………………………………………. Classe : ……………

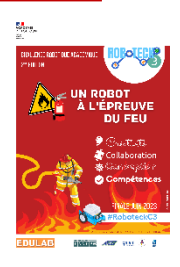

## **1-JE ME REPERE SUR LE PARCOURS**

-Je repère sur le parcours ci-dessous les cases : Réservoir, Départ ; Habitation ; Dune ; Feu Nord ; Feu Est :

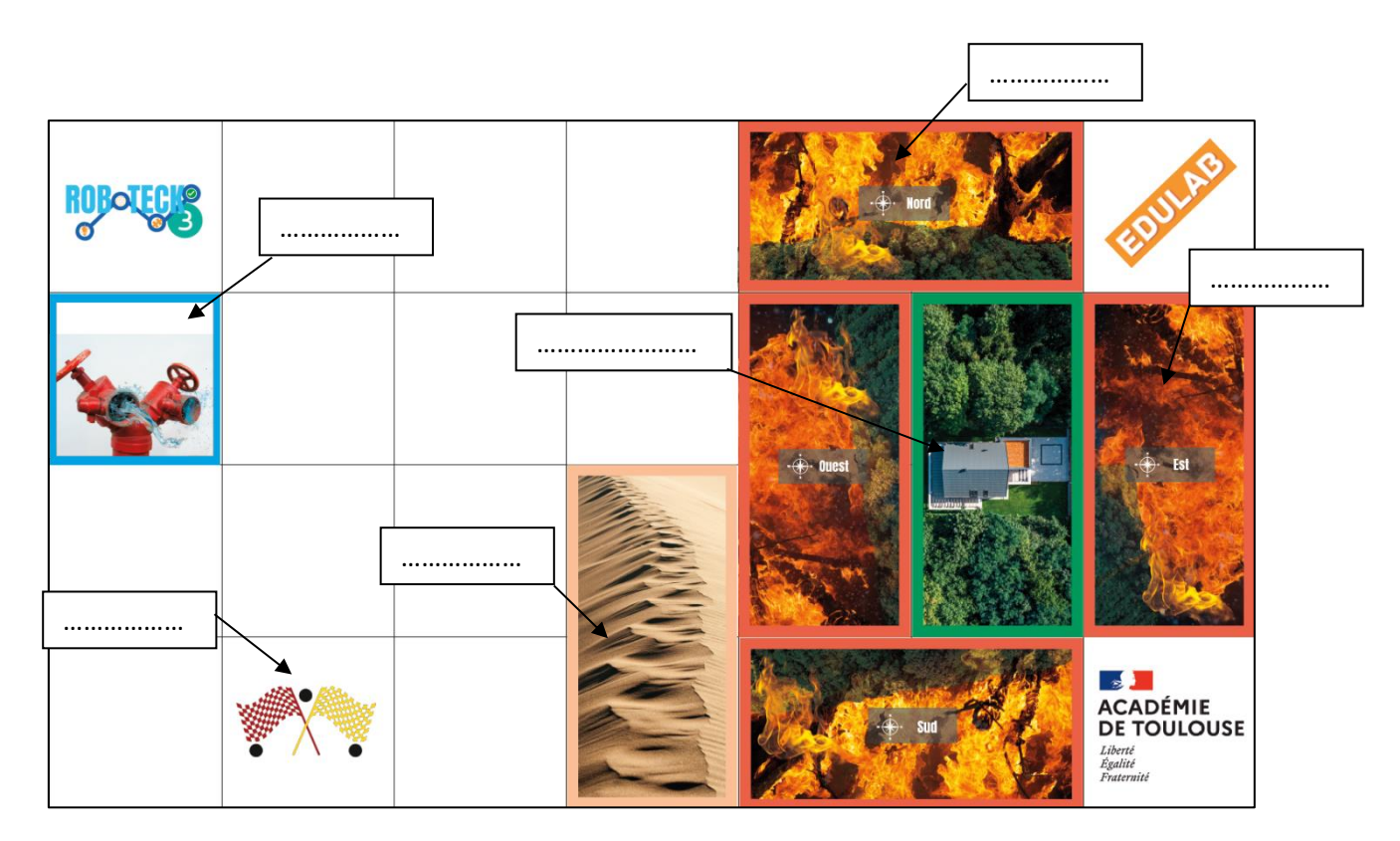

-Je trace à la règle ci-dessus les parcours qui permettront au robot mBot de :

- ❖ Se rendre sur la case réservoir puis de revenir en position de départ en vert.
- ❖ Partir combattre l'incendie et revenir en position de départ en rouge. *(voir détails ci-dessous)*

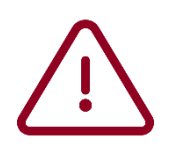

MISSION OFFICIELLE du défi :

Le robot devra d'abord remplir ses réservoirs en restant 3s sur la case réservoir *puis il devra libérer l'habitation du feu en attaquant les flammes de face par le Nord.* 

- *-* Si l'incendie est combattu dans le sens Nord Est une reprise de feu au Sud-Ouest sera à traiter après le tour complet ;
- *-* Si l'incendie est combattu dans le sens Nord Ouest une reprise de feu au Nord-Est sera à traiter après le tour complet ;

Attention à ne pas heurter la maison d'habitation ; Une fois l'incendie traité, le robot devra revenir sur la case drapeaux avec une remise en position de départ ; La dune la plus au sud peut être traversée par le robot à condition qu'il reste 3s sur cette dernière.

### **2-JE PROPOSE UN ALGORITHME**

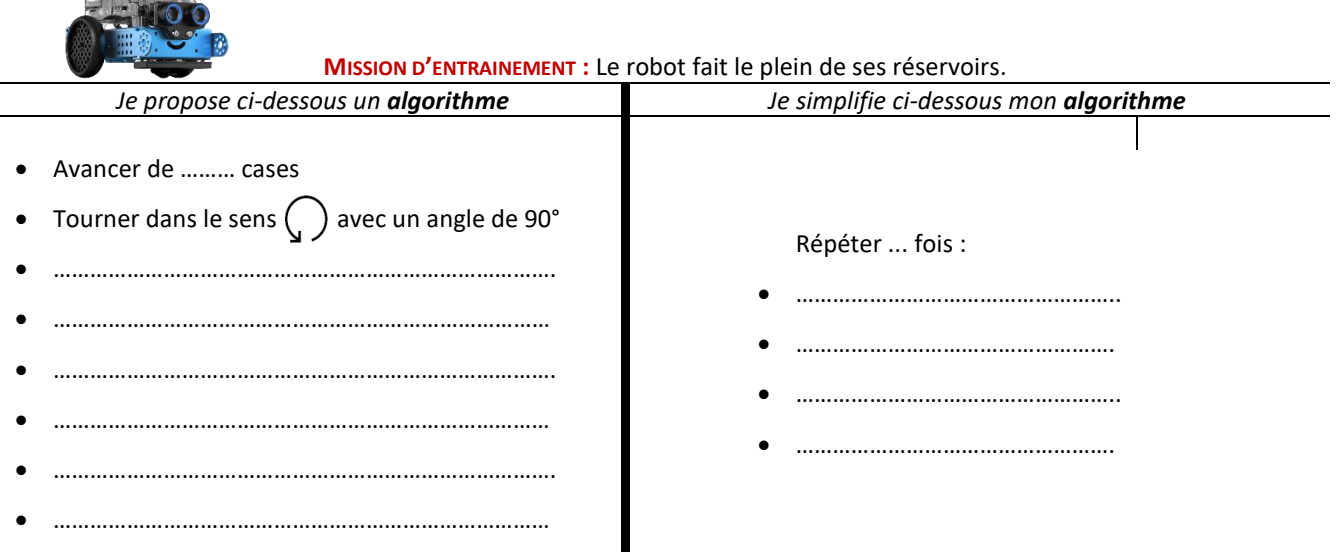

**MISSION OFFICIELLE :** Le robot doit partir combattre l'incendie et revenir en position de départ *Je propose ci-dessous un algorithme J'essaie de simplifier ci-dessous mon algorithme* Avancer de ... cases. Tourner dans le sens $\bigcup$  avec un angle de 90° • Avancer de ... cases. Avancer de ... cases. • …………………………………… • …………………………………… • …………………………………… • …………………………………… • …………………………………… • …………………………………… • ……….. • …………………………………………….. • ……………………………………………. • …………………………………………….. • ……………………………………………. • …………………………………………….. • ………………

#### **3-JE SIMULE LES DEPLACEMENTS DU ROBOT AVEC SCRATCH**

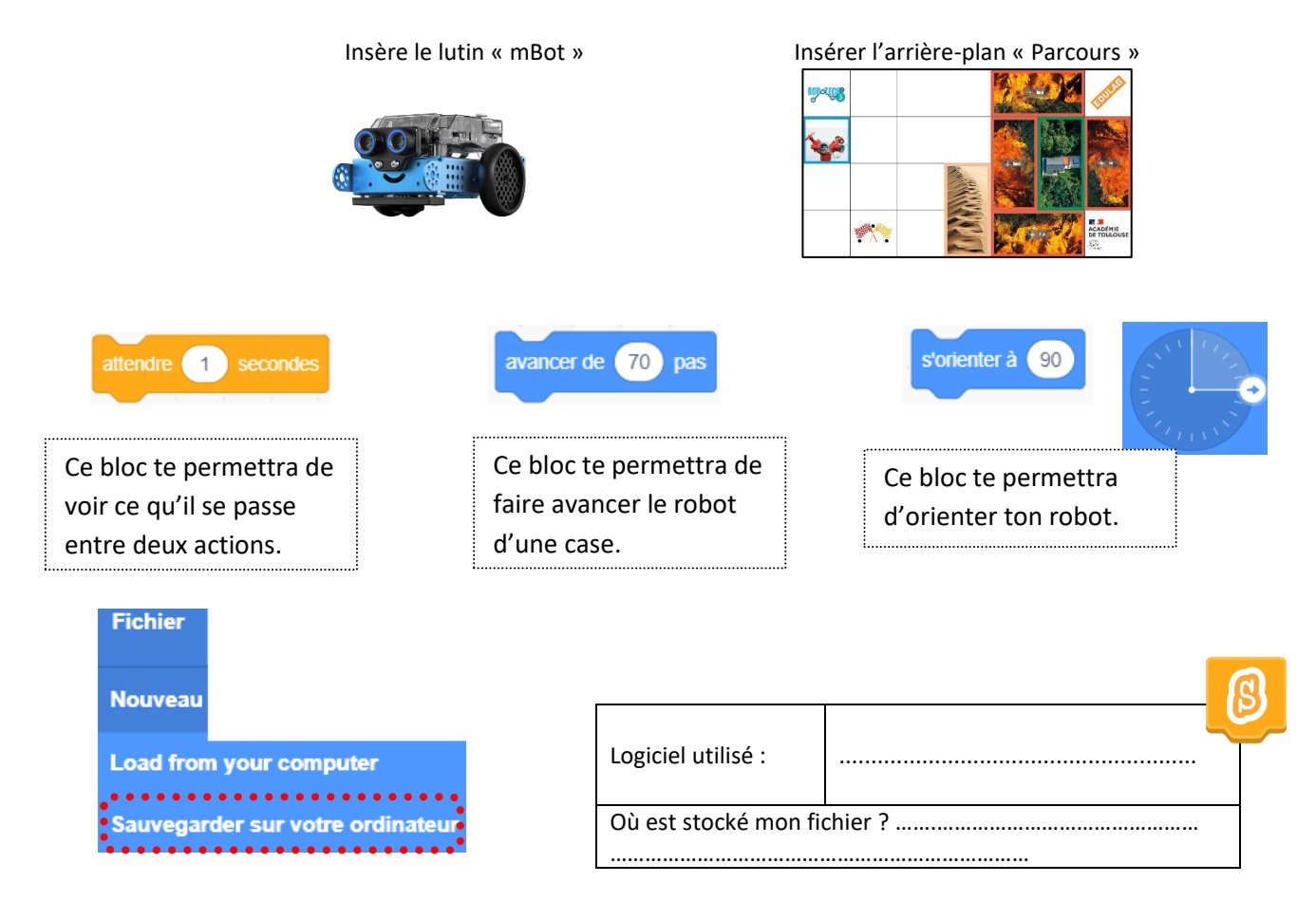

#### **4-PILOTER LE MBOT**

Logiciel utilisé : …………………….

Avec l'aide de ton enseignant, connecter votre robot mBot ou mBot2 à votre tablette/ordinateur puis réaliser les différents programmes souhaités. Voici ci-dessous les principaux blocs dont tu vas avoir besoin.

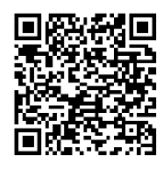

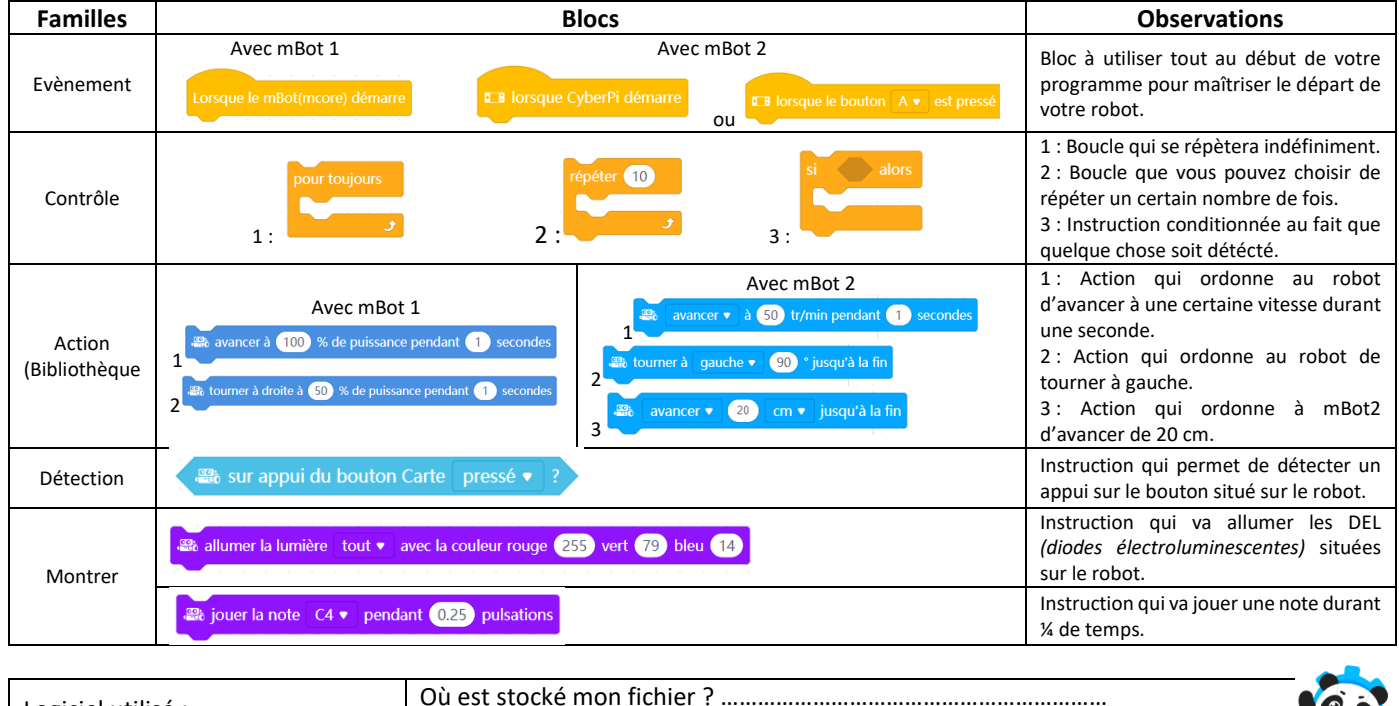

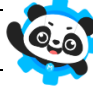